2024-05-03 02:48 1/4 Victron & BMZ

# Victron & BMZ ESS 3.0 / ESS 7.0

The combination of Victron products with the BMZ ESS 7.0 battery has been tested and certified by the R&D departments. The combination is actively supported by both companies.

### 1. Introduction

### 1.1 Compatible Victron products

All 48V Multis and Quattros. And always a Venus-device is necessary in the system, since that has the canbus port which is used for the (required!) communication between the ESS battery and the Victron system.

#### 1.2 Notes

- BMZ batteries can only be used in a Victron ESS installation installation that uses the ESS Assistant.
- Paralleling multiple BMZ ESS batteries to expand capacity is possible. Contact BMZ for more information.
- Derating, based on the dynamic BMZ ESS charge- and discharge limits:
  - Minimum CCGX version is v1.72
  - The derating mechanism is not very precise yet. In other words, do not expect a discharge limit of 30A to result in a precise discharge of 30A.
  - Actual charge- and discharge limits are visible in the Parameters page. See screenshot below in Chapter 4.
- BMZ batteries and MPPT Solar Chargers with a VE.Can communication port cannot be both connected to the CCGX, because of different canbus speeds. Use Solar Chargers with a VE.Direct comm. port instead.

### 1.3 System diagram

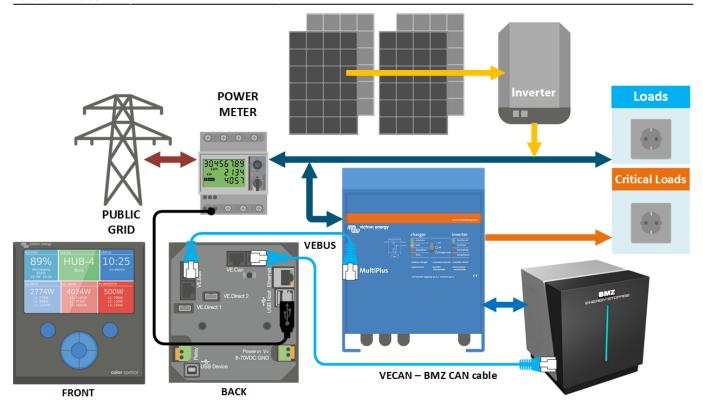

### 2. Venus-device needed

To use the BMZ ESS in Victron system, it is necessary to use a Color Control GX or Venus GX. On first commissioning an external power supply (Not the 48V from the BMZ-Battery) is needed. The CCGX/VGX sends a keep alive signal to the BMZ ESS via canbus. This will only be send once the canbus baud rate is changed (see 5. Venus-device Configuration). Without it, the battery will have a communication fault and shut down after 10sec.

## 3. Wiring of communication cables

Use the *VE.Can to CAN-bus BMS type B Cable*, part number ASS030720018. Plug the side which is labeled Battery BMS into the BMZ BMS. Plug the side labeled Victron VE.Can into the Venus-device.

Then, plug a VE.Can terminator in the other VE.Can socket on the Venus-device. Two VE.Can terminators are included with the package of the CCGX as an accessory, only one is used. Keep the other one as a spare.

More information about the cable can be found in its manual.

Without properly connecting this cable, the battery will stop charging/discharging after several minutes. Also, the battery will not show up on the display of the Venus-device.

# 4. VEConfigure settings

#### 4.1 General tab

- 1. Check "Enable battery monitor"
- 2. Enter the battery capacity:
  - 1. BMZ ESS 3.0 121.5 Ah
  - 2. BMZ ESS 7.0 156.6 Ah
  - 3. BMZ ESS X 186.3 Ah
- 3. The other parameters ("State of charge when bulk finished" and "Charge efficiency") can be left to their default setting. They are not used in this setup.

### 4.2 Charger tab

| Parameter          | Setting |
|--------------------|---------|
| Battery type       | Lithium |
| Charge curve       | Fixed   |
| Absorption voltage | 60.75 V |
| Float voltage      | 60.00 V |
| Absorption time    | 1 Hr    |

Note: make sure to double check the float voltage after completing Assistants, and if necessary set it back to 60.00 V.

#### 4.3 ESS Assistant

Select the fourth battery type:

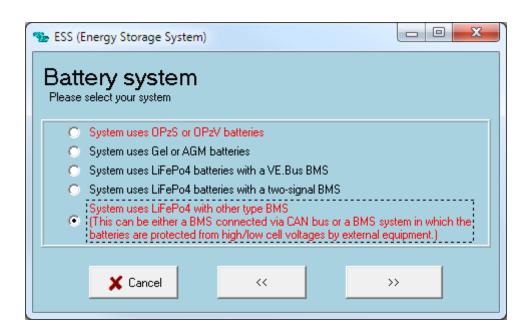

### Then:

- 1. Do not change the dynamic cut-off values, they have already been set correctly after selecting the lithium battery type.
- 2. Sustain voltage: 50V
- 3. Same for the restart offset: do not change that.

# 5. Venus-device Configuration

- Select the CAN-bus BMS (500 kbits/s) CAN-profile in the Venus-device. Menu path: Settings →
  Services → CAN-profile. Note that this changes the function of a VE.Can port: it is not possible to
  connect both VE.Can products and a BMZ battery together on a Color Control GX. Is is possible
  on the Venus GX
- After properly wiring and setting up, the BMZ ESS will be visible as a battery in the device list:

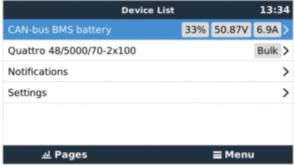

• The parameters option within the battery page shows the actual battery charge and discharge limits:

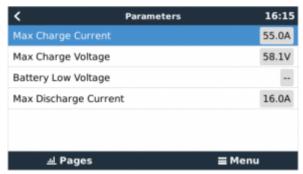

From:

https://www.victronenergy.com/live/ - Victron Energy

Permanent link:

https://www.victronenergy.com/live/battery\_compatibility:bmz\_ess?rev=1548063531

Last update: 2019-01-21 10:38

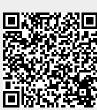